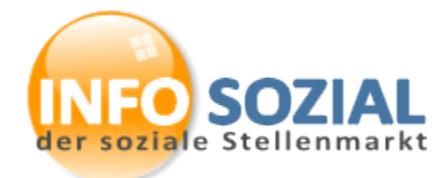

Stand: 04.12.2012

## **Eingabe einer Fließtext-Anzeige**

Über die URL<http://www.stellenmarkt-sozial.de/eintrag.php>erreichen Sie das Eingabeformular für die Fließtext-Anzeigen.

Für die Einordnung in die diversen Kategorien sind folgende Felder auszufüllen.

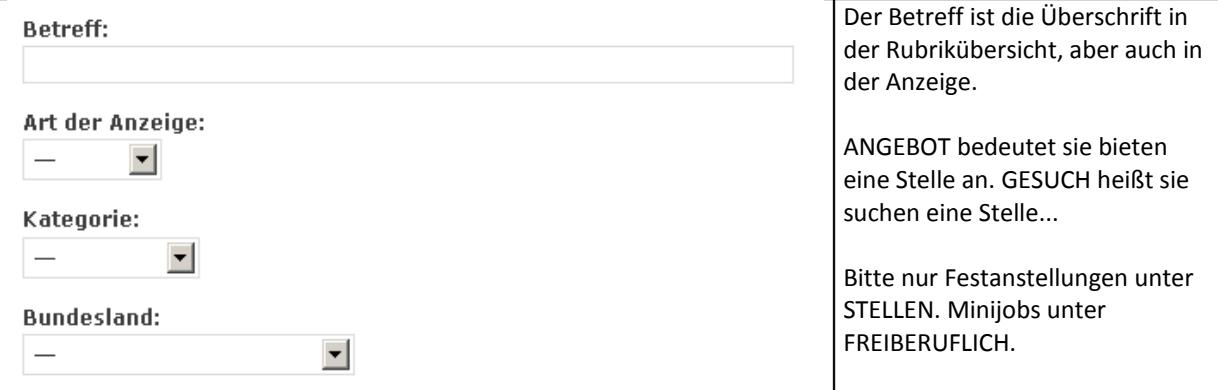

Der eigentliche Anzeigentext kommt in den nächsten Feldern....

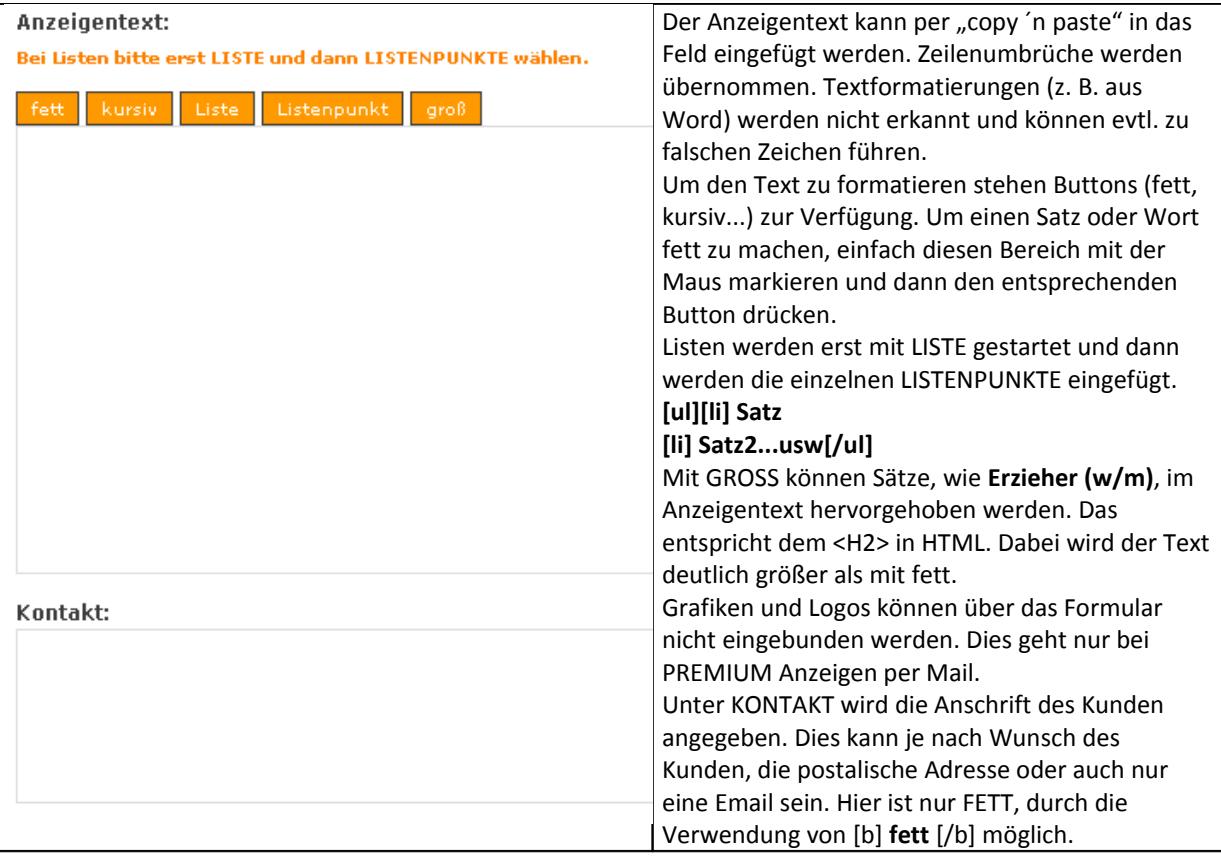

Es folgen wieder organisatorische Angaben...

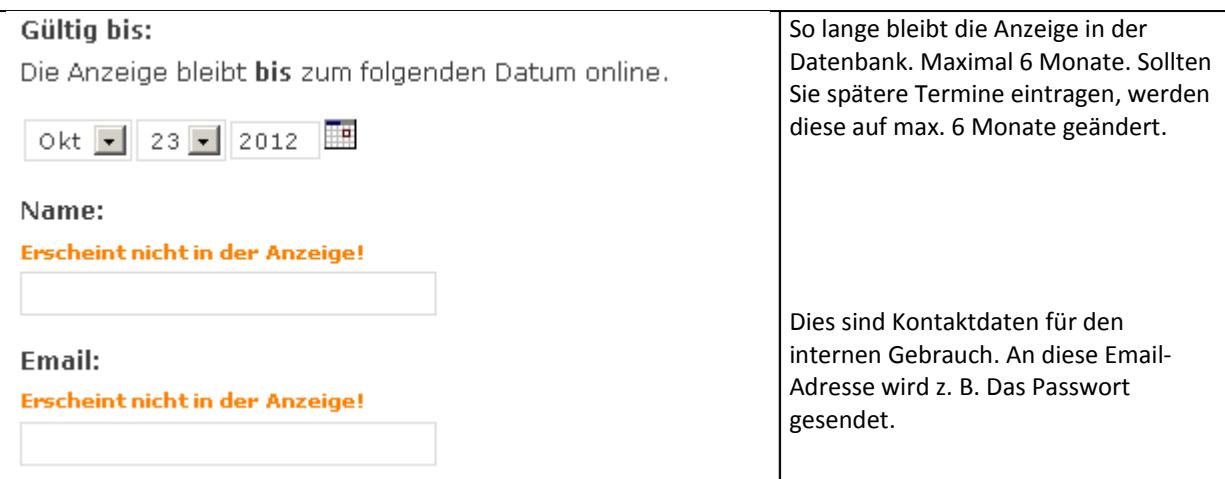

Das Passwort wird automatisch erstellt. AGBs markieren und auf HINZUFÜGEN klicken.

Für Fragen stehe ich gerne via Email zur Verfügung [kontakt@info-sozial.de](mailto:kontakt@info-sozial.de)

Mit besten Grüßen, Jörg Warras